# **Poczta**

Poczta oparta na systemie Debian z Postfix, Dovecot, MySQL i Roundcube. Protokoły SMTP, IMAP, POP3 - szyfrowane. Webmail wraz z filtrowaniem wiadomości, regułami oraz autoresponderem.

# **Wstęp**

Wszędzie gdzie pojawia się fraza domain.ltd należy zastąpić swoją domeną.

Instalujemy czystego Debiana 10 (Serwer SSH i Podstawowe narzędzia systemowe).

Jeśli system postawiliśmy na maszynie wirtualnej to proszę dodać taki oto wpis do pliku /etc/sysctl.conf:

 $net.jpg .1$ tcp window scaling = 0

Oraz przeładować ustawienia kernela:

sysctl -p

Uaktualnienie systemu:

apt update apt upgrade

Instalujemy pakiety opcjonalnie (ułatwią pracę):

apt install aptitude mc unzip mailutils net-tools ntp

Plik /etc/hosts powinien mieć wpis z naszą domeną:

127.0.0.1 localhost 127.0.0.1 domain 127.0.0.1 domain.ltd # The following lines are desirable for IPv6 capable hosts ::1 localhost ip6-localhost ip6-loopback ff02::1 ip6-allnodes ff02::2 ip6-allrouters

# **Certyfikat SSL**

Ważnym elementem jest szyfrowanie komunikacji między serwerem, a klientem - do tego jest wymagany certyfikat SSL. Certyfikat możemy uzyskać na trzy sposoby:

wygenerować sobie samemu - wadą takiego rozwiązania jest to, że przeglądarka internetowa oraz klient poczty będzie ostrzegał, że certyfikat nie jest podpisany przez zaufaną instytucję -

nie polecam

- uzyskanie darmowego certyfikatu Let's Encrypt wadą takiego rozwiązania jest to, że trzeba go odnawiać raz na trzy miesiące - da radę to zautomatyzować, jeśli nie możecie sobie poradzić z certbotem to tu możecie wygenerować sobie za free: <https://www.sslforfree.com>
- kupienie certyfikatu

My dla tutejszego przykładu wygenerujemy sobie certyfikat SSL - natomiast wam zalecam uzyskanie certyfikatu Let's Encrypt lub kupno.

```
cd /etc/ssl/private/
openssl req -new -x509 -nodes -newkey rsa:4096 -keyout ssl.key -out ssl.crt
-days 3600
chmod 400 ssl.key
chmod 444 ssl.crt
```
# **Instalacja niezbędnych pakietów**

Podczas instalacji zostaniemy zapytani w sprawie konfiguracji Posfixa - wybieramy: brak konfiguracji.

apt install postfix postfix-mysql postgrey dovecot-core dovecot-imapd dovecot-pop3d dovecot-lmtpd dovecot-mysql dovecot-sieve dovecot-managesieved mariadb-server mariadb-client

# **MySQL**

Ustawiamy hasło dla roota, usuwamy zdalny dostęp dla roota, usuwamy użytkownika anonimowego oraz testową bazę danych:

root@mars:/etc/ssl/private# mysql\_secure\_installation

NOTE: RUNNING ALL PARTS OF THIS SCRIPT IS RECOMMENDED FOR ALL MariaDB SERVERS IN PRODUCTION USE! PLEASE READ EACH STEP CAREFULLY!

In order to log into MariaDB to secure it, we'll need the current password for the root user. If you've just installed MariaDB, and you haven't set the root password yet, the password will be blank, so you should just press enter here.

Enter current password for root (enter for none): OK, successfully used password, moving on...

Setting the root password ensures that nobody can log into the MariaDB root user without the proper authorisation.

Set root password? [Y/n] New password: Re-enter new password: Password updated successfully!

```
Reloading privilege tables..
  ... Success!
```
By default, a MariaDB installation has an anonymous user, allowing anyone to log into MariaDB without having to have a user account created for them. This is intended only for testing, and to make the installation go a bit smoother. You should remove them before moving into a production environment.

```
Remove anonymous users? [Y/n]
  ... Success!
```
Normally, root should only be allowed to connect from 'localhost'. This ensures that someone cannot guess at the root password from the network.

```
Disallow root login remotely? [Y/n]
  ... Success!
```
By default, MariaDB comes with a database named 'test' that anyone can access. This is also intended only for testing, and should be removed before moving into a production environment.

```
Remove test database and access to it? [Y/n]
  - Dropping test database...
  ... Success!
  - Removing privileges on test database...
  ... Success!
```
Reloading the privilege tables will ensure that all changes made so far will take effect immediately.

```
Reload privilege tables now? [Y/n]
  ... Success!
```
Cleaning up...

All done! If you've completed all of the above steps, your MariaDB installation should now be secure.

Thanks for using MariaDB!

Dodajemy bazę i ustawiamy uprawnienia:

```
root@mars:/etc/ssl/private# mysqladmin create postfix
root@mars:/etc/ssl/private# mysql
Welcome to the MariaDB monitor. Commands end with ; or \g.
Your MariaDB connection id is 59
Server version: 10.3.25-MariaDB-0+deb10u1 Debian 10
```
Copyright (c) 2000, 2018, Oracle, MariaDB Corporation Ab and others.

```
Type 'help;' or '\h' for help. Type '\c' to clear the current input
statement.
MariaDB [(none)]> GRANT SELECT ON postfix.* TO 'postfix'@'127.0.0.1'
IDENTIFIED BY 'tajnehaslo';
Query OK, 0 rows affected (0.000 sec)
MariaDB [(none)]> FLUSH PRIVILEGES;
Query OK, 0 rows affected (0.000 sec)
MariaDB [(none)]> \q
Bye
Zapisujemy schemat bazy danych do pliku /root/postfix.sql:
CREATE TABLE virtual_aliases (
   id int(11) NOT NULL AUTO_INCREMENT,
   source varchar(128) NOT NULL,
```

```
PRIMARY KEY (id)
);
```

```
CREATE TABLE virtual_domains (
   id int(11) NOT NULL AUTO_INCREMENT,
   name varchar(64) NOT NULL,
  PRIMARY KEY (id)
```
destination varchar(128) NOT NULL,

```
);
```

```
CREATE TABLE virtual_users (
  id int(11) NOT NULL AUTO INCREMENT,
  email varchar(128) NOT NULL,
   password varchar(128) NOT NULL,
  quota int(11) NOT NULL DEFAULT '1024' COMMENT 'Quota in megabytes',
  active tinyint(1) NOT NULL DEFAULT '1',
  PRIMARY KEY (id)
);
```

```
CREATE TABLE virtual black white list (
   id int(11) NOT NULL AUTO_INCREMENT,
  source varchar(32) NOT NULL UNIQUE COMMENT 'Domain or IP address',
   access enum('OK','REJECT') NOT NULL COMMENT 'OK or REJECT',
   reason varchar(128) NOT NULL DEFAULT '',
   `type` enum('IP','EMAIL') NOT NULL,
  PRIMARY KEY (id)
);
```
Tworzymy tabele na bazie danych:

```
mysql postfix < /root/postfix.sql
```
Dodanie obsługiwanej domeny:

```
mysql -e "INSERT INTO virtual_domains (name) VALUES ('domain.ltd');" postfix
```
Dodanie konta email (domyślnie jest aktywne oraz ma pojemność 1GB):

```
mysql -e "INSERT INTO virtual_users (email, password) VALUES
('user@domain.ltd', ENCRYPT('haslo'));" postfix
```
Dodanie aliasu:

```
mysql -e "INSERT INTO virtual_aliases (source, destination) VALUES
('alias@domain.ltd', 'user@domain.ltd');" postfix
```
Blokada wcześniej założonej skrzynki:

```
mysql -e "UPDATE virtual users SET active = 0 WHERE email =
'user@domain.ltd';" postfix
```
Odblokowanie skrzynki:

```
mysql -e "UPDATE virtual_users SET active = 1 WHERE email =
'user@domain.ltd';" postfix
```
Zmiana pojemności skrzynki na 2GB:

```
mysql -e "UPDATE virtual users SET quota = 2048 WHERE email =
'user@domain.ltd';" postfix
```
Zmiana hasła dla skrzynki:

```
mysql -e "UPDATE virtual_users SET password = ENCRYPT('nowehaslo' WHERE
email = 'user@domain.ltd';" postfix
```
Dodanie do białej listy domeny:

```
INSERT INTO virtual_black_white_list (source, access, type) VALUES ('wp.pl',
'OK', 'EMAIL');
```
Dodanie do czarnej listy domeny:

```
INSERT INTO virtual_black_white_list (source, access, reason, type) VALUES
('spamers.ltd', 'REJECT', 'Your domain is in black list.', 'EMAIL');
```
Dodanie adresu IP do białej listy:

```
INSERT INTO virtual_black_white_list (source, access, type) VALUES
('1.2.3.4', 'OK', 'IP');
```
Dodanie adresu IP do czarnej listy:

INSERT INTO virtual black white list (source, access, reason, type) VALUES ('2.3.4.5', 'REJECT', 'Your IP addressis in black list.', 'IP');

Domeny do białej/czarnej listy możemy definiować w następujący sposób:

- user@domain adres email
- domain.ltd cała domena
- .domain.tld wszystkie subdomeny w danej domenie
- user@ użytkownik we wszystkich domenach

Adresy IP definiujemy wg schematy CIDR. Dokumentacja:<http://www.postfix.org/access.5.html>

Możemy zarządzać bazą danych aplikacją napisaną pod w/w strukturę tabel: <https://gitlab.com/kmroczkowski/mailcp>

## **Użytkownik skrzynek pocztowych**

Katalogi skrzynek będą przechowywane z uprawnieniami użytkownika do obsługi skrzynek pocztowych, w naszym przypadku to będzie użytkownik vmail:

```
/sbin/groupadd -g 5000 vmail
/sbin/useradd -g vmail -u 5000 vmail -d /var/mail -s /bin/false
chown -R vmail:vmail /var/mail
chmod 750 /var/mail
mkdir /var/mail/vhosts
chown vmail:dovecot /var/mail/vhosts
chmod g+w /var/mail/vhosts
```
## **Postfix**

Jeśli mamy swoją konfigurację już na serwerze to robimy backup plików postfixa:

cp /etc/postfix/main.cf /etc/postfix/main.cf.bak cp /etc/postfix/master.cf /etc/postfix/master.cf.bak /etc/init.d/postfix stop

Linki symboliczne do logów (opcjonalne):

ln -s /var/log /etc/postfix/logs ln -s /var/mail/vhosts /etc/postfix/vhosts

W pliku /etc/mailname wpisujemy naszą domenę, którą będzie przedstawiał się Postfix:

#### domain.ltd

Konfiguracja w pliku /etc/postfix/main.cf (należy wyszukać frazę domain.ltd i zastąpić swoją domeną):

smtpd\_banner = \$myhostname ESMTP \$mail\_name (Debian/GNU)

```
bif f = noappend dot mydomain = no
readme directory = nocompatibility level = 2# TLS parameters
smtpd tls auth only = yes
smtpd sasl security options = noanonymous
smtpd sasl tls security options = noanonymous
smtpd tls cert file=/etc/ssl/private/ssl.crt
smtpd tls key file=/etc/ssl/private/ssl.key
smtp tls CAfile = /etc/ssl/certs/ca-certificates.crt
smtpd_use_tls=yes
smtpd tls session cache database = btree: {data directory}/smtpd scache
smtp tls session cache database = btree: ${data directory}/smtp scache
smtp tls security level = may
smtpd tls security level = may
smtpd tls mandatory ciphers = high
tls_high_cipherlist=EDH+CAMELLIA:EDH+aRSA:EECDH+aRSA+AESGCM:EECDH+aRSA+SHA38
4:EECDH+aRSA+SHA256:EECDH:+CAMELLIA256:+AES256:+CAMELLIA128:+AES128:+SSLv3:!
aNULL:!eNULL:!LOW:!3DES:!MD5:!EXP:!PSK:!DSS:!RC4:!SEED:!ECDSA:CAMELLIA256-
SHA:AES256-SHA:CAMELLIA128-SHA:AES128-SHA
smtpd_tls_mandatory_protocols = !SSLv2, !SSLv3
smtpd tls loglevel = 1smtp tls loglevel = 1smtpd sasl type = dovecot
smtpd sasl path = private/authsmtpd sasl auth enable = yes
myhostname = domain.ltdalias_maps = hash:/etc/aliases
alias database = hash:/etc/aliases
myorigin = $myhostname
mydomain =$myhostname
mydestination = localhost
relavhost =mynetworks = 127.0.0.0/8 [::ffff:127.0.0.0]/104 [::1]/128
mailbox size limit = 0#zalaczniki 100MB
message size limit = 102400000recipient delimiter = +\text{interfaces} = \text{all}inet protocols = all
smtpd recipient restrictions = check policy service inet:127.0.0.1:12340,
                                permit sasl authenticated,
                                 permit_mynetworks,
                                 reject_unauth_destination,
```

```
 check_client_access
mysql:/etc/postfix/mysql-virtual-access-ip.cf,
                                check_sender_access
mysql:/etc/postfix/mysql-virtual-access-email.cf,
                                reject non fqdn hostname,
                                reject non fqdn sender,
                                reject non fqdn recipient,
                                reject unauth pipelining,
                                 reject_invalid_hostname,
                                reject rbl client sbl.spamhaus.org,
                                reject rbl client bl.spamcop.net,
                                reject rbl client cbl.abuseat.org,
# reject_rbl_client dnsbl.sorbs.net, #ostatnio
maile z gmail wpadały do tej spamlisty - tymczasowo wyłączyłem u siebie
                                reject rbl client zen.spamhaus.org,
                                 check_policy_service inet:127.0.0.1:10023
smtpd helo restrictions = permit_mynetworks,
        permit sasl authenticated,
        reject invalid helo hostname,
        reject non fqdn helo hostname
smtpd_sender_restrictions =
         permit_mynetworks,
        permit sasl authenticated,
         reject_non_fqdn_sender
# reject_unknown_sender_domain #dla domen nie istniejących np na
serwerach swoich
smtpd_relay_restrictions =
         permit_mynetworks,
        permit sasl authenticated,
        defer unauth destination
mime header checks = regexp:/etc/postfix/mime header checks
# Even more Restrictions and MTA params
disable vrfy command = yes
strict rfc821 envelopes = yes
smtpd_delay_reject = yes
smtpd helo required = yes
smtp always send ehlo = yes#smtpd hard error limit = 1smtpd timeout = 30ssmtp helo timeout = 15ssmtp rcpt timeout = 15s
smtpd recipient limit = 40minimal backoff time = 180s
maximal backoff time = 3h
```

```
relay domains =mailbox command =
smtpd sasl local domain = $myhostname
smtpd sasl auth enable = yes
broken sasl auth clients = yes
smtputf8 enable = no# Reply Rejection Codes
invalid_hostname_reject_code = 550
non fqdn reject code = 550
unknown address reject code = 550unknown client reject code = 550unknown hostname reject code = 550unverified recipient reject code = 550unverified_sender_reject_code = 550
# Handing off local delivery to Dovecot's LMTP, and telling it where to
store mail
virtual\ tranport = lmtp:unix:private/dovecot-lmtp# Virtual domains, users, and aliases
virtual mailbox domains = mysql:/etc/postfix/mysql-virtual-mailbox-
domains.cf
virtual mailbox maps = mysql:/etc/postfix/mysql-virtual-mailbox-maps.cf
virtual alias maps = mysql:/etc/postfix/mysql-virtual-alias-maps.cf,
         mysql:/etc/postfix/mysql-virtual-email2email.cf
```
Tworzymy plik /etc/postfix/mime\_header\_checks i uzupełniamy:

/name=[^>]\*\.(ade|app|asp|aspx|asx|bat|chm|cmd|cnt|com|cpl|csh|diagcab|dll|e xe|fxp|gadget|grp|hlp|hpj|hta|htc|inf|ins|isp|its|jar|jnlp|js|jse|ksh|lnk|ma d|maf|mag|mam|maq|mar|mas|mat|mau|mav|maw|mcf|mda|mdw|mdz|msc|msh|msh1|msh2| mshxml|msh1xml|msh2xml|msi|msp|mst|msu|ops|osd|pcd|pif|plg|prf|prg|printerex port|ps1|ps1xml|ps2|ps2xml|psc1|psc2|psd1|psdm1|py|pyc|pyo|pyw|pyz|pyzw|reg| scf|scr|sct|shb|shs|theme|tmp|url|vb|vbe|vbp|vbs|vhd|vhdx|vsmacros|vsw|webpn p|website|ws|wsc|wsf|wsh|xbap|xll|xnk)/ REJECT

Tworzymy plik /etc/postfix/mysql-virtual-mailbox-domains.cf i uzupełniamy:

```
user = postfixpassword = tajnehaslo
hosts = 127.0.0.1dbname = postfixquery = SELECT 1 FROM virtual_domains WHERE name='%s'
```
Tworzymy plik /etc/postfix/mysql-virtual-mailbox-maps.cf i uzupełniamy:

```
user = postfixpassword = tajnehaslo
```

```
hosts = 127.0.0.1dbname = postfixquery = SELECT 1 FROM virtual_users WHERE email='%s'
```
Tworzymy plik /etc/postfix/mysql-virtual-alias-maps.cf i uzupełniamy:

```
user = postfixpassword = tajnehaslo
hosts = 127.0.0.1dbname = postfixquery = SELECT destination FROM virtual_aliases WHERE source='%s'
```
Tworzymy plik /etc/postfix/mysql-virtual-email2email.cf i uzupełniamy:

```
user = postfixpassword = tajnehaslo
hosts = 127.0.0.1dbname = postfixquery = SELECT email FROM virtual_users WHERE email='%s'
```
Tworzymy plik /etc/postfix/mysql-virtual-access-ip.cf i uzupełniamy:

```
user = postfixpassword = tajnehaslo
hosts = 127.0.0.1dbname = postfixquery = SELECT CONCAT(access, IF(reason != '', CONCAT(' ', reason), '')) AS
address FROM virtual_black_white_list WHERE source='%s' AND type = 'IP'
```
Tworzymy plik /etc/postfix/mysql-virtual-access-email.cf i uzupełniamy:

```
user = postfixpassword = tajnehaslo
hosts = 127.0.0.1dbname = postfixquery = SELECT CONCAT(access, IF(reason != '', CONCAT(' ', reason), '')) AS
address FROM virtual black white list WHERE source='%s' AND type = 'EMAIL'
```
Modyfikujemy plik /etc/postfix/master.cf:

```
smtp inet n - n - - - smtpd
submission inet n and the submission inet n and the smtpd smtpd smtpd smtpd smtpd smtpd smtpd smtpd smtpd smtpd
   -o syslog_name=postfix/submission
   -o smtpd_tls_security_level=encrypt
   -o smtpd_sasl_auth_enable=yes
   -o smtpd_sasl_type=dovecot
   -o smtpd_sasl_path=private/auth
   -o smtpd_reject_unlisted_recipient=no
  -o smtpd client restrictions=permit sasl authenticated, reject
   -o milter_macro_daemon_name=ORIGINATING# -o
```
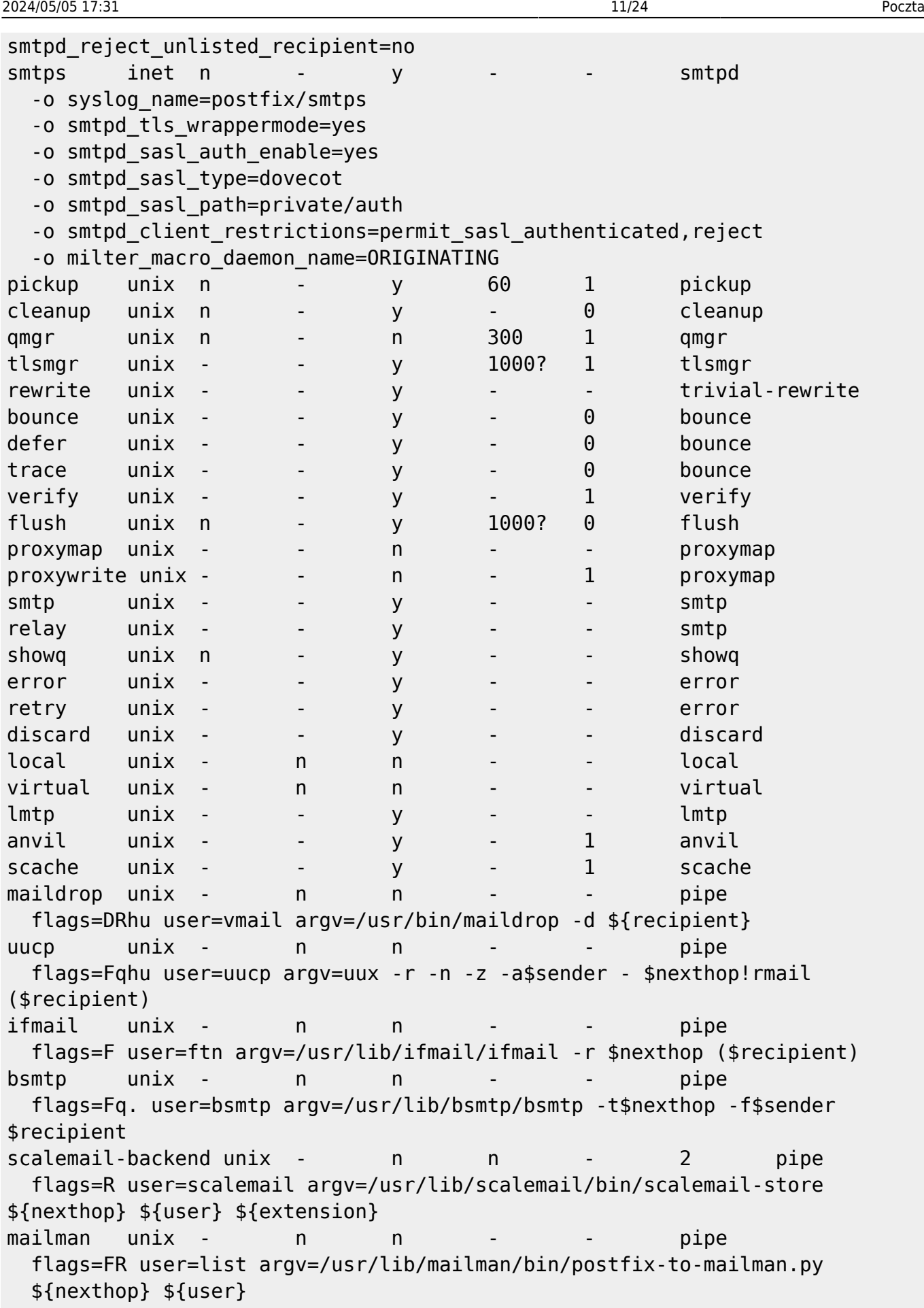

Uprawnienia:

chmod -R o-rwx /etc/postfix chmod 755 /etc/postfix chmod 644 /etc/postfix/dynamicmaps.cf chmod 644 /etc/postfix/main.cf

Aliasy. W pliku /etc/aliases edytujemy i ustawiamy wpis:

... root: naszemail@domain.ltd

Aktualizujemy bazę aliasów:

newaliases

Restart Postfixa:

systemctl restart postfix

#### **Dovecot**

Jeśli mamy swoją konfigurację już na serwerze to robimy backup plików Dovecot:

```
cd /etc/dovecot
for f in ./dovecot* ; do cp $f $f.bak; done
cd conf.d
for f in ./*; do cp $f $f.bak; done
/etc/init.d/dovecot stop
```
Linki symboliczne do logów (opcjonalne):

ln -s /var/log /etc/dovecot/logs ln -s /var/mail/vhosts /etc/dovecot/vhosts

Edytujemy plik /etc/dovecot/dovecot.conf:

```
!include_try /usr/share/dovecot/protocols.d/*.protocol
protocols = imp pop3 lmtppostmaster_address=postmaster at domain.ltd
dict {
  #quota = mysql:/etc/dovecot/dovecot-dict-sql.conf.ext
  #expire = sqlite:/etc/dovecot/dovecot-dict-sql.conf.ext
}
!include conf.d/*.conf
!include_try local.conf
```
Edytujemy plik /etc/dovecot/dovecot-sql.conf.ext:

driver = mysql connect = host=127.0.0.1 dbname=postfix user=postfix password=tajnehaslo default\_pass\_scheme = SHA512-CRYPT password\_query = SELECT email as user, password FROM virtual\_users WHERE email='%u'; user\_query = SELECT concat('\*:storage=', quota, 'M') AS quota\_rule FROM virtual\_users WHERE email='%u';  $iterate$  query = SELECT email FROM virtual users;

Edytujemy plik /etc/dovecot/conf.d/10-auth.conf:

```
disable plaintext auth = yes
auth mechanisms = plain login
#!include auth-system.conf.ext
!include auth-sql.conf.ext
```
Edytujemy plik /etc/dovecot/conf.d/10-mail.conf:

```
mail location = maildir:/var/mail/vhosts/%d/%n/
mail home = /var/mail/vhosts/%d/%n/
namespace inbox {
  inbox = yes}
mail uid = vmail
mail qid = vmail
mail_privileged_group = vmail
mail_plugins=quota
protocol !indexer-worker {
}
```
Edytujemy plik /etc/dovecot/conf.d/10-master.conf:

```
service imap-login {
   inet_listener imap {
    port = 0 }
   inet_listener imaps {
     port = 993
    ssl = yes }
}
service pop3-login {
```

```
 inet_listener pop3 {
   port = 0 }
  inet_listener pop3s {
   port = 995ssl = yes }
}
service submission-login {
 inet listener submission {
   #port = 587 }
}
service lmtp {
 unix listener /var/spool/postfix/private/dovecot-lmtp {
   mode = 0600user = postfixgroup = postfix }
}
service imap {
  # Most of the memory goes to mmap()ing files. You may need to increase
this
  # limit if you have huge mailboxes.
 #vsz limit = $default vsz limit
  # Max. number of IMAP processes (connections)
 #process limit = 1024}
service pop3 {
  # Max. number of POP3 processes (connections)
 #process limit = 1024}
service submission {
  # Max. number of SMTP Submission processes (connections)
 #process limit = 1024}
service auth {
  unix listener /var/spool/postfix/private/auth {
   mode = 0660user = postfixqroup = postfix }
   unix_listener auth-userdb {
```

```
mode = 0600user = vmail }
  user = dovecot}
service auth-worker {
  user = vmail}
service dict {
   # If dict proxy is used, mail processes should have access to its socket.
  # For example: mode=0660, group=vmail and global mail access groups=vmail
   unix_listener dict {
    #mode = 0600#user =#group =
   }
}
service quota-status {
  executable = quota-status -p postfix
   inet_listener {
     port = 12340
     # You can choose any port you want
   }
  client limit = 1}
```
Edytujemy plik /etc/dovecot/conf.d/10-ssl.conf:

```
ssl = requiredssl_cert = </etc/ssl/private/ssl.crt
ssl_key = </etc/ssl/private/ssl.key
ssl client_ca_dir = /etc/ssl/certs
ssl dh = \langle \text{usr/share}/\text{dovecot}/dh.\text{pem}
```
Edytujemy plik /etc/dovecot/conf.d/15-lda.conf:

```
postmaster_address = root@domain.ltd
hostname = domain.ltdprotocol lda {
  # Space separated list of plugins to load (default is global
mail plugins).
  mail_plugins = $mail_plugins sieve
}
```
Edytujemy plik /etc/dovecot/conf.d/15-mailboxes.conf:

namespace inbox {

```
 mailbox Drafts {
    auto = subscribespecial use = \Delta }
   mailbox Junk {
    auto = substancespecial use = \Upsilonunk
   }
   mailbox Trash {
     auto = subscribe
    special use = \text{Trash} }
   mailbox Sent {
     auto = subscribe
    special use = \Sent
   }
}
```
Edytujemy plik /etc/dovecot/conf.d/20-imap.conf:

```
protocol imap {
  # Space separated list of plugins to load (default is global
mail plugins).
  mail plugins = $mail plugins imap quota
  # Maximum number of IMAP connections allowed for a user from each IP
address.
  # NOTE: The username is compared case-sensitively.
  mail_max_userip_connections = 20
}
```
Edytujemy plik /etc/dovecot/conf.d/20-lmtp.conf:

```
protocol lmtp {
   # Space separated list of plugins to load (default is global
mail plugins).
   mail_plugins = sieve
}
```
Edytujemy plik /etc/dovecot/conf.d/20-managesieve.conf:

```
protocols = $protocols sieve
service managesieve-login {
   inet_listener sieve {
    port = 4190 }
}
service managesieve {
  #process limit = 1024
```
}

protocol sieve { managesieve max line length =  $65536$ #managesieve implementation string = Dovecot Pigeonhole managesieve implementation string = dovecot #log\_path = /var/log/dovecot-sieve-errors.log #info log path = /var/log/dovecot-sieve.log }

Edytujemy plik /etc/dovecot/conf.d/20-pop3.conf:

```
protocol pop3 {
  mail_plugins = $mail_plugins
 mail max userip connections = 20}
```
Edytujemy plik /etc/dovecot/conf.d/90-quota.conf:

```
plugin {
   quota = maildir:User quota
   quota_exceeded_message = User %u has exhausted allowed storage space.
   quota_status_success=DUNNO
   quota_status_nouser=DUNNO
   quota_status_overquota="552 5.2.2 Mailbox is full"
}
```
Edytujemy plik /etc/dovecot/conf.d/90-sieve-extprograms.conf:

```
service managesieve-login {
   inet_listener sieve {
    port = 4190 }
}
service managesieve {
}
protocol sieve {
    managesieve max line length = 65536managesieve implementation string = dovecot
     #log_path = /var/log/dovecot-sieve-errors.log
    #info log path = /var/log/dovecot-sieve.log
}
```
Edytujemy plik /etc/dovecot/conf.d/90-sieve.conf:

```
plugin {
   sieve = /var/mail/vhosts/%d/%n/dovecot.sieve
```

```
sieve default = /var/lib/dovecot/sieve/default.sieve
  sieve global = /var/lib/dovecot/sieve/global/
  sieve dir = /var/mail/vhosts/%d/%n/sieve
}
```
Edytujemy plik /etc/dovecot/conf.d/auth-sql.conf.ext:

```
passdb {
   driver = sql
   args = /etc/dovecot/dovecot-sql.conf.ext
}
userdb {
   driver = sql
   args = /etc/dovecot/dovecot-sql.conf.ext
}
```
Tworzymy katalog /var/lib/dovecot/sieve:

```
mkdir /var/lib/dovecot/sieve
```
Tworzymy i edytujemy plik /var/lib/dovecot/sieve/default.sieve:

```
require ["fileinto"];
# rule:[SPAM]
if header :contains "X-Spam-Flag" "YES" {
fileinto "Junk";
}
```
Uprawnienia:

```
chown -R root:dovecot /etc/dovecot
chmod -R o-rwx /etc/dovecot
```
Restart Dovecot oraz wydajemy polecenie obliczania quot:

```
systemctl restart dovecot
doveadm quota recalc -u vmail
```
## **DNS**

Aby domena działała prawidłowo to rekordy domeny powinny być ustawione:

- rekord MX główny domeny powinien wskazywać na adres serwera poczty, np: domain.ltd MX 1 domain.ltd
- rekord A na który wskazuje rekord MX powinien mieć wpisany adres IP naszego serwera poczty np: domain.ltd A 1.2.3.4
- zaleca się, aby też ustawić rekord SPF, w którym zapisze, z jakich adresów IP będzie można wysyłać pocztę w naszej domenie np: domain.ltd TXT 'v=spf1 ip4:1.2.3.4 -all'

# **Webmail**

Instalujemy Roundcube:

aptitude install roundcube roundcube-mysql roundcube-plugins roundcubeplugins-extra

Dodajemy do konfiguracji szyfrowanie:

```
ln -s /etc/apache2/mods-available/socache_shmcb.load /etc/apache2/mods-
enabled/socache_shmcb.load
ln -s /etc/apache2/mods-available/ssl.load /etc/apache2/mods-
enabled/ssl.load
ln -s /etc/apache2/mods-available/ssl.conf /etc/apache2/mods-
enabled/ssl.conf
ln -s /etc/apache2/sites-available/default-ssl.conf /etc/apache2/sites-
enabled/000-default-ssl.conf
```
Edytujemy plik /etc/apache2/sites-enabled/000-default-ssl.conf i ustawiamy:

```
SSLCertificateFile /etc/ssl/private/ssl.crt
SSLCertificateKeyFile /etc/ssl/private/ssl.key
```
Podczas instalacji zostaniemy zapytani o hasło do bazy Roundcube, która zostanie utworzona wybieramy Yes. Poprosi nas o wpisanie hasła - pozostawiamy puste - zostanie automatycznie wygenerowane do pliku konfiguracji Roundcube.

Edytujemy plik /etc/apache2/conf-enabled/roundcube.conf i na samym początku pliku wpisujemy/odkomentujemy wpis:

Alias /roundcube /var/lib/roundcube

Resteart Apache2:

systemctl restart apache2

Edytujemy plik /var/lib/roundcube/config/config.inc.php - odszukujemy i ustawiamy:

```
...
$config['default_host'] = 'ssl://domain.ltd';
$config['imap_auth_type'] = "LOGIN";
$config['imap_conn_options'] = null;
...
$config['smtp_server'] = 'domain.ltd';
$config['smtp port'] = 25;$config['smtp user'] = '';$confiq['smtp[pass'] = '';...
$config['plugins'] = array('managesieve');
```
...

Edytujemy plik /var/lib/roundcube/plugins/managesieve/config.inc.php:

```
<?php
$config=array();
$config['managesieve_port'] = 4190;
$config['managesieve host'] = '127.0.0.1';$confiq['managesieve" auth" type'] = null;$config['managesieve" authorcid'] = null;$config['managesieve" author'] = null;$config['managesieve_usetls'] = false;
$config['managesieve_conn_options'] = null;
$config['managesieve_default'] = '/var/lib/dovecot/sieve/global';
$config['managesieve_script_name'] = 'managesieve';
$config['managesieve_mbox_encoding'] = 'UTF-8';
$confiq['managesieve replace delimiter'] = '';$config['managesieve_disabled_extensions'] = array();
$config['managesieve_debug'] = false;
$config['managesieve_kolab_master'] = false;
$config['managesieve_filename_extension'] = '.sieve';
$config['managesieve filename exceptions'] = array();$config['managesieve_domains'] = array();
$config['managesieve_default_headers'] = array('Subject', 'From', 'To');
$config['managesieve vacation'] = 1;$config['managesieve forward'] = 1;sconfig['managesieve vacation interval'] = 0;
$config['managesieve_vacation_addresses_init'] = false;
$config['managesieve_vacation_from_init'] = false;
$config['managesieve_notify_methods'] = array('mailto');
$config['managesieve_raw_editor'] = true;
$config['managesieve_disabled_actions'] = array();
$config['managesieve_allowed_hosts'] = null;
```
Aby otworzyć webmaila otwieramy stronę: <https://domain.ltd/roundcube/>

# **Auto konfiguracja klienta poczty**

MS Outlook dosyć dobrze radzi sobie z rozpoznaniem serwerów i konfiguracji pocztowej więc moje próby związane z auto-konfiguracją Outlooka więcej złego robiły niż dobrego. Thunderbird gorzej sobie radzi, ale możemy jemu podpowiedzieć jak ma to robić wystawiając na serwerze webowym plik konfiguracji.

Tworzymy katalog:

mkdir -p /var/www/html/.well-known/autoconfig/mail

Zapisujemy do pliku /var/www/html/.well-known/autoconfig/mail/config-v1.1.xml zawartość:

```
<?xml version="1.0" encoding="UTF-8"?>
<clientConfig version="1.1">
   <emailProvider id="domain.ltd">
     <domain>domain.ltd</domain>
     <displayName>domain.ltd</displayName>
     <displayShortName>domain.ltd</displayShortName>
     <incomingServer type="imap">
       <hostname>domain.ltd</hostname>
       <port>993</port>
       <socketType>SSL</socketType>
       <authentication>password-cleartext</authentication>
       <username>%EMAILADDRESS%</username>
     </incomingServer>
     <incomingServer type="pop3">
       <hostname>domain.ltd</hostname>
       <port>995</port>
       <socketType>SSL</socketType>
       <authentication>password-cleartext</authentication>
       <username>%EMAILADDRESS%</username>
     </incomingServer>
     <outgoingServer type="smtp">
       <hostname>domain.ltd</hostname>
       <port>465</port>
       <socketType>SSL</socketType>
       <authentication>password-cleartext</authentication>
       <username>%EMAILADDRESS%</username>
     </outgoingServer>
     <outgoingServer type="smtp">
       <hostname>domain.ltd</hostname>
       <port>587</port>
       <socketType>STARTTLS</socketType>
       <authentication>password-cleartext</authentication>
       <username>%EMAILADDRESS%</username>
     </outgoingServer>
   </emailProvider>
</clientConfig>
```
# **Klient poczty**

Porty:

- SMTP: 465 (SSL/TLS) 587 (STARTTLS)
- POP3: 995 (SSL/TLS)
- IMAP: 993 (SSL/TLS)

# **Fail2Ban**

Instalujemy:

apt install fail2ban

W pliku /etc/fail2ban/jail.conf ustawiamy:

```
...
ignoreip = 127.0.0.1/8 ::1
...
bantime = 60m
...
findtime = 60m...
[roundcube-auth]
port = http,https
logpath = %(roundcube errors log)s
enabled = true...
[postfix-sasl]
enabled = truefilter = postfix[mode=auth]port = smtp,465,submission,imap,images,pop3,pop3s# You might consider monitoring /var/log/mail.warn instead if you are
# running postfix since it would provide the same log lines at the
# "warn" level but overall at the smaller filesize.
logpath = *(\text{postfix log})sbackend = %(postfix backend)s
...
```
Restart:

/etc/init.d/fail2ban restart

Status fail2bana sprawdzamy poleceniem:

```
root@mars:/var/log# fail2ban-client status
Status
|- Number of jail: 3
`- Jail list: postfix-sasl, roundcube-auth, sshd
root@mars:/var/log# fail2ban-client status postfix-sasl
Status for the jail: postfix-sasl
|- Filter
   | |- Currently failed: 0
   | |- Total failed: 0
  | `- File list: /var/log/mail.log
 - Actions
    |- Currently banned: 0
    |- Total banned: 0
    - Banned IP list:
```
#### **Munin**

Monitoring zasobów serwera.

Instalacja:

apt install munin munin-node munin-plugins-extra

```
Konfigurujemy plik /etc/munin/apache24.conf:
```

```
ScriptAlias /munin-cgi/munin-cgi-graph /usr/lib/munin/cgi/munin-cgi-graph
Alias /munin/static/ /var/cache/munin/www/static/
<Directory /var/cache/munin/www>
     #Require local
     Require ip nasz_adres_ip
     Options FollowSymLinks SymLinksIfOwnerMatch
     Options None
</Directory>
<Directory /usr/lib/munin/cgi>
     #Require local
     Require ip nasz_adres_ip
     Options FollowSymLinks SymLinksIfOwnerMatch
     <IfModule mod_fcgid.c>
         SetHandler fcgid-script
     </IfModule>
     <IfModule !mod_fcgid.c>
         SetHandler cgi-script
     </IfModule>
</Directory>
```
Alias /munin /var/cache/munin/www

Reload konfiguracji Apache:

systemctl apache2 reload

Munin będzie dostępny pod: <http://domain.ltd/munin>

## **Przydatne narzędzia**

- przenoszenie skrzynek pocztowych via IMAP: <https://github.com/imapsync/imapsync>
- sprawdzanie czy nasza domena jest na czarnych listach:<https://mxtoolbox.com>
- sprawdzanie DNSów naszej domeny: <https://intodns.com>
- sprawdzanie czy nasz adres IP lub domena jest na czarnych listach: <https://www.spamhaus.org/lookup/>

From: <https://kamil.orchia.pl/>- **kamil.orchia.pl**

Permanent link: **<https://kamil.orchia.pl/doku.php?id=poczta&rev=1614602154>**

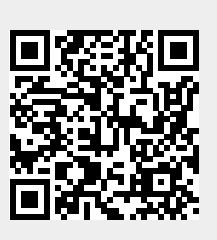

Last update: **2021/03/01 13:35**